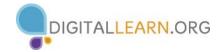

# **BASIC ELEMENTS OF THE PROGRAM WINDOW**

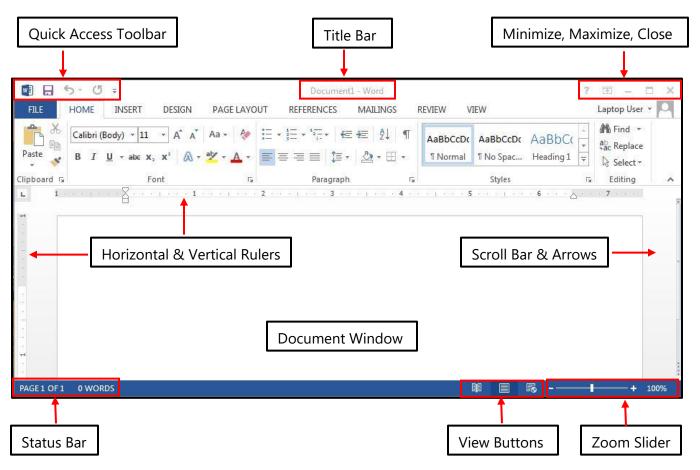

### THE RIBBON

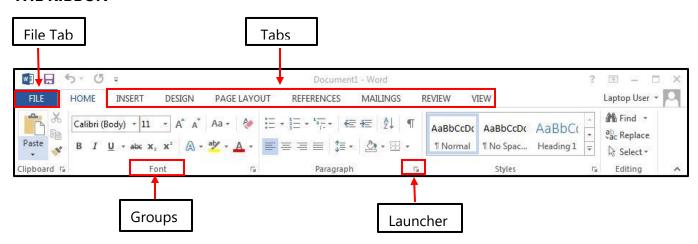

Tab Groups

Home Clipboard, Font, Paragraph, Styles, & Editing

Insert Pages, Tables, Illustrations, Add-in, Media, Links, Header/Footer, Text, & Symbols

Themes, Document Formatting, Page Background Design

Page Layout Page Setup, Paragraph, & Arrange

References Table of Contents, Footnotes, Citations, Captions, Index, & Table of Authorities

**Mailings** Create, Start Mail Merge, Write/Insert Fields, Preview Results, & Finish

**Review** Proofing, Language, Comments, Tracking, Changes, Compare, & Protect

View Document Views, Show, Zoom, Window, & Macros

The exception is the **File** tab which includes general commands along with file options. On this tab you will find Info, New, Open, Save, Save As, Print, Share, Export, Close, Account, and Options.

## **SAVE & SAVE AS**

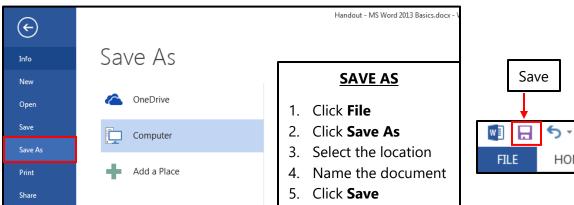

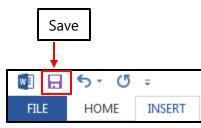

### **PRINTING**

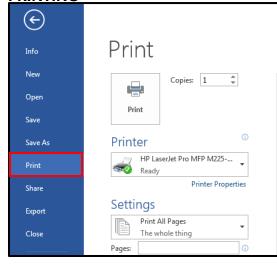

#### PRINTING

- 1. Click **File**
- 2. Click **Print** on the menu
- 3. Check Printer Settings & adjust if necessary (Copies, Pages, Double-Sided, etc.)
- 4. Click the **Print** button

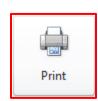